# PASCO AirLink

PS-3200

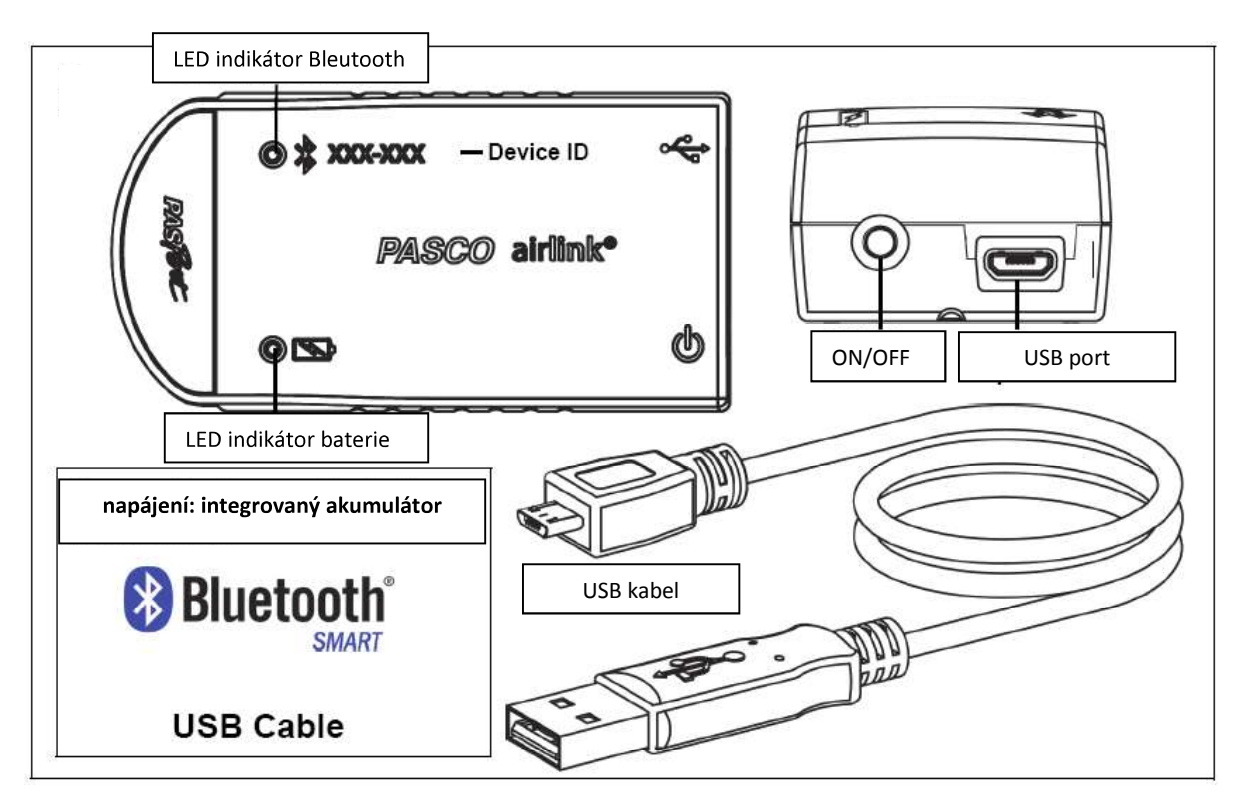

### :

Bezdrátové rozhraní (PS-3200), Mikro USB kabel

## Představení

Bezdrátové rozhraní AirLink slouží k Bluetooth<br>
připojení senzorů řady PASPORT (modré) k počítači či **Software pro sběr dat** připojení senzorů řady PASPORT (modré) k počítači či tabletu. Link může být připojen také prostřednictvím USB (vstup na zadní straně linku, kabel součástí balení). Prostřednictvím USB se link také nabíjí. (Link má integrovaný akumulátor.)

Protože každý link má unikátní ID číslo, může být k jednomu tabletu nebo počítači připojeno více linků současně.

Pokud je link dobíjen zapojením USN do nabíječky. může být zároveň využíván k bezdrátovému sběru dal přes Bluetooth.

## ON/OFF informace

Link se sám zapne, připojíme-li jej k USB počítače. K bezdrátovému zapnutí podržte tlačítko ON, dokud LED

kontrolka nezačne blikat. K vypnutí senzoru opět podržte tlačítko ON, dokud kontrolka blikat nepřestane.

Link se samovolně přepne do režimu spánku po několika minutách neaktivity, pokud není připojen k zařízení, a po hodině neaktivity, pokud připojen je.

PASCO Capstone SPARKVue **PASCO** capstone"

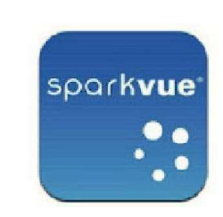

- Mac OS X Mac OS X
- Windows Windows
	- iOS
	- Android
	- Chromebook

Oba softwary disponují funkcí pomoci, díky níž můžete SPARKVue klikněte na tlačítko "?", které se nachází na kterékoli stránce. V software PASCO Capstone | rozhraní. Zavřete okno Nastavení hardwaru. pomocí klávesy F1 vyvolejte pomoc z Help menu.<br>Sběr dat:

## LED kontrolka

LED kontrolka Bluetooth připojení a LED kontrolka indikující stav baterie mohou signalizovat následující:

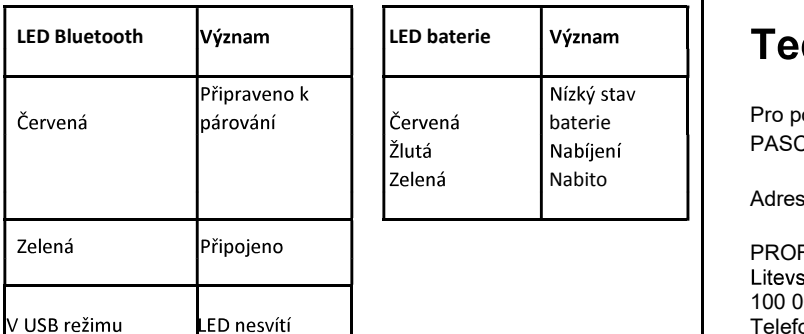

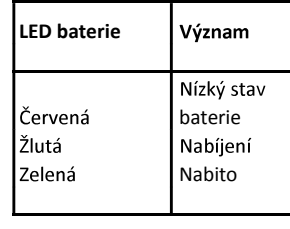

the contract of the contract of

## Nabití baterie<br>Připojte rozhraní (link) do USB portu počítače nebo do USB nabíječky.

Nabíjení začne automaticky. Během něho svítí LED žlutě. Po nabití svítí zeleně. První nabití nechte po dobu alespoň 3 hodin, aby byl nabíjecí cyklus zcela dokončen.

## **Nastavení**

### Připojení rozhraní (linku) k bezdrátovému zařízení nebo počítači přes Bluetooth

pro software SPARKVue:

### **:** And the second control of the

Ve SPARKVue klikněte na ikonu Bluetooth. Otevře se seznam bezdrátových zařízení vyberte z něj link, jehož ID (XXX-XXX) se

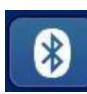

shoduje s ID napsaným na těle senzoru. Zvolte Hotovo.

### Sběr dat:

Připojte senzor PASPORT (modrý). Vyberte měření ze seznamu pod jménem konkrétního senzoru na domovské stránce. V základním nastavení se zobrazí graf sledující danou veličinu proti času. Klikněte na ikonu Start a začněte zaznamenávat data.

pro software PASCO Capstone:

**:** And the second control of the

at. Ve link, - V PASCO Capstone klikněte na Nastavení hardwaru

V PASCO Capstone klikněte na centrální okno a v poli "Vyberte měření" zvolte veličinu, kterou chcete měřit. K zahájení sběru dat klikněte na ikonu Zaznamenat data.

## Technická podpora

baterie **Pro pomoc s používáním jakéhokoli** pr PASCO distributora pro oblast ČR a SR:

Adresa:

PROFIMEDIA s.r.o.<br>Litevská 1174/8. Praha 10 100 00 Telefon: +420 222 312 451 Web: www.pasco.cz<br>Email: <u>info@pasco.cz</u>

Omezená záruční doba<br>Pro informace k záruční době produktů viz PASCO katalog.

Upozornění. Dvouletá záruční doba se nevztahuje na baterie, akumulátory a chemické sloučeniny (např. náplně iontově selektivních elektrod apod.), které podléhají procesu fyzikálního stárnutí. V případě těchto komponent je jejich životnost stanovena na 1 rok. Po uplynutí jejich životnosti nelze zaručit správnou funkcionalitu výrobků, jež tyto komponenty obsahují.

#### Autorská práva

Manuál produktu PASCO je výhradním vlastnictvím společnosti PASCO a všechna práva jsou vyhrazena. Neziskové vzdělávací instituce mohou reprodukovat kteroukoli část tohoto manuálu, pokud jsou tyto reprodukce používány pouze v jejich laboratořích a třídách, a nejsou používány ke komerčním účelům. Reprodukování za všech ostatních okolností je bez přímého písemného souhlasu firmy PASCO Scientific zakázáno.

#### Obchodní značky

PASCO, PASCO Scientific, PASCO Capstone, PASPORT a SPARKvue jsou registrované obchodní značky společnosti PASCO Scientific v USA a v jiných státech. Všechny ostatní značky, produkty či jména služeb jsou nebo mohou být používány k identifikaci produktů nebo služeb výše uvedených značek. Pro více informací navštivte stránky www.pasco.com/legal

#### Konec životnosti produktu a instrukce k likvidaci

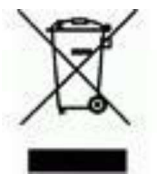

Tento elektronický produkt je po ukončení životnosti třeba zlikvidovat, a instrukce k nakládání s odpadem jsou individuální pro jednotlivé státy a oblasti. Je vaší zodpovědností recyklovat váš elektronický přístroj dle vašich lokálních zákonů a regulací na ochranu přírody

k zajištění toho, že produkt bude zlikvidován způsobem zajišťujícím ochranu lidského zdraví a stavu životního prostředí. Pro informace k místům sběru vašich elektronických přístrojů za účelem recyklace prosím kontaktujte vaše místní technické služby či místo, kde jste si produkt pořídili.